УДК 004

# Разработка и внедрение корпоративной базы данных продажи и установки телекоммуникационного оборудования ООО «Феникс» г.Находка

*Пасюков Александр Андреевич Приамурский государственный университет имени Шолом-Алейхема студент*

*Глаголев Владимир Александрович Приамурский государственный университет имени Шолом-Алейхема К.г.н., старший преподаватель кафедры информационных систем, математики и методик обучения*

## Аннотация

В статье проведено проектирование и разработка авторской корпоративной базы данных для компании ООО «Феникс» г. Находка Приморского края, а также модулей ввода, обработки и визуализации данных на примере авторского интернет-магазина.

Ключевые слова: база данных, компания, услуги, заказы.

## Development and implementation of corporate databases sales and installation of telecommunications equipment LLC «Feniks» Nakhodka

*Pasyukov Aleksandr Andreevich Sholom-Aleichem Priamursky State University Student*

*Glagolev Vladimir Aleksandrovich Sholom-Aleichem Priamursky State University candidate of geographical sciences, Senior lecturer of the Department of Information Systems, Mathematics and teaching methods*

## Abstract

The article deals with the design and development copyright corporate database for the company LLC «Feniks» Nakhodka of Primorsky Krai, as well as modules of input, processing and data visualization on the example of the author's online store. Keywords: database, company, service, orders.

Актуальность данной темы обусловлена наличием необходимости на сегодняшний день использования современных информационных технологий, позволяющих значительно облегчить работу любого предприятия, начиная с больших организаций, заканчивая небольшими частными фирмами и компаниями. В наше время в сфере бизнеса ведется

обработка огромного количества информации об аренде, о товарах и услугах, поставщиках, заказах и т.п. Хранить, обрабатывать и пользоваться информацией при помощи старых методов на сегодняшний день уже не актуально, на замену бумажной бухгалтерии приходят базы данных (БД), причем каждая БД направлена на конкретную область или сферу применения. Следуя этим фактам при использовании БД существенно увеличивается эффективность деятельности в той или иной области, что влечет за собой систематизацию и уменьшение затраченного времени на выполнение работы с информацией, уменьшения так называемого «человеческого фактора» с уменьшением количества ошибок и недочетов [1].

Проблемами разработки и проектированию информационных систем занимались различные ученые. Вопросам проектированию уделяли внимание Г.Н.Смирнова, А.А.Сорокин, Ю.Ф.Тельнов [7], В.В.Коноваленко [8], Р.И.Баженов [9-11]. Занимались разработкой информационных систем в различных предметных областях Е.Г.Лаврушина, Н.А.Журавлёв, Л.А.Баркова [12-13]. Совершенствовали деятельность обеспечивающих систем на базе информационных технологий Е.В.Кийкова [14, 15]. В.А.Глаголев разрабатывал информационные системы для оценки пожароопасности [16- 18]. Организация и автоматизированная поддержка объектной базы данных графа икт-инфраструктуры поставщика услуг Интернета освещена в исследовании Ю.А.Богоявленского и А.С. Колосова [19]. Интерактивные решения для online создания форм и баз данных показали Е.И.Свентицкий и Н.А.Иванова [20]. О.И.Чуйко и С.И.Белозерова провели разработку информационной системы учета успеваемости студентов на основе облачных технологий [21].

Процесс создания информационной системы обычно включает следующие этапы: проектирование БД; создание файла проекта БД; создание БД (формирование и связывание таблиц, ввод данных); создание меню приложения; создание запросов; создание экранных форм, отчетов; генерация приложения как исполняемой программы [2].

Предметной областью проекта, является компания «Феникс», специализирующаяся на продаже телекоммуникационного оборудования, а также предоставления услуг по его установки, и мебели по индивидуальным заказам.

Пользователем разрабатываемого приложения будет сотрудник компании «Феникс», продавец-консультант, который занимается приемом заказа и отслеживаем всех этапов работы с клиентом, начиная от приема заявки, заканчивая закрытием так называемого наряда после выполнения работы установщиком, являющимся также сотрудником данной организации.

Информационная система позволяет значительно сократить время сотрудника для оформления заказа, ведь все что нужно, это выбрать либо внести нового клиента, а из списка товаров указать нужный с отметкой о способе доставки: курьер, услуги транспортной компании либо самовывоз.

Компания «Феникс» была организована в 1995 году в г. Находке Приморского края. С момента образования до 2015 года компания являлась

физическим лицом с правовым статусом индивидуальный предприниматель, но входила в группу организаций «Феникс», состоящую из пяти фирм с общим названием «Феникс». Начиная с 2015 года в компании «Феникс» изменилась организационно правовая форма деятельности с физического лица на юридическое, с индивидуального предпринимательства на общество с ограниченной ответственностью и стало нести название ООО «Феникс». В данный момент имеется два магазина, деятельность которых направлена на предоставление услуг по установке спутникового и эфирного телевидения, спутникового интернета для отдаленных и глухих мест, например, дальних деревень, в которых нет общедоступных развитых сетей интернет и телевидения, систем видеонаблюдения, а также изготовление мебели на заказ под индивидуальные размеры потребителя. Данные направления деятельности компании являются актуальными, востребованными жителями города и близ расположенных деревень. С каждым годом количество клиентов, которые становятся постоянными, возрастает. Следовательно, происходит оборот товаров и услуг, а также привлечение новых клиентов. С ростом оборота и спроса стала актуальным создание базы данных компании в целях охватывания еще большей клиентской базы, а также для отображения и учета поставок товара и прослеживанием оборота и востребованности той или иной категории товара.

Основные направления деятельности компании «Феникс» следующие: продажа коммуникационного оборудования и оборудования по видео наблюдению; предоставление установки проданной продукции на территории г. Находки и Находкинском городском округе; изготовление мебели на заказ любой сложности, используя только качественное сырье у проверенных и зарекомендованных поставщиков.

База данных создавалась в несколько этапов, на каждом из которых необходимо было согласовывать структуру данных с заказчиком и подвергать созданную структуру данных экспертизе ответственным сотрудникам. Поэтому представление данных БД должно быть эргономичным всем заинтересованным лицам [3]. Именно по этой причине, наибольшее распространение получило представление базы данных под названием «сущность-отношение» (entity-relationship), которое также известно как ER-диаграмма. Модели, представленные в виде ER-диаграмм, крайне просты и удобны для понимания. Фрагмент диаграммы модели изображен на рис. 1.

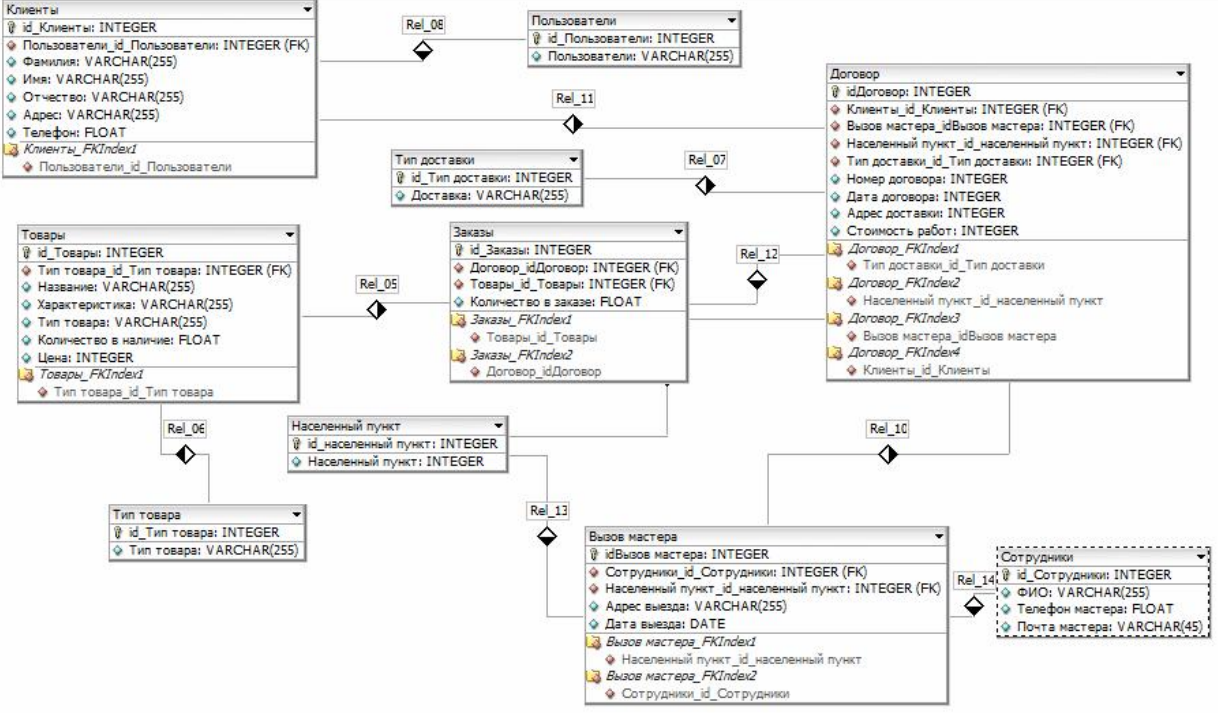

Рисунок 1 – Физическая модель база данных

Использовав полученные данные и предписания заказчика, на основе программного продукта WordPress [4], был разработан интернет-магазин компании «Феникс». При переходе по URL-адресу fenix-nachodka.ru, открывается разработанный сайт компании «Феникс», который предназначен для просмотра и продажи товаров. На рис. 2, изображен внешний вид разработанного сайта.

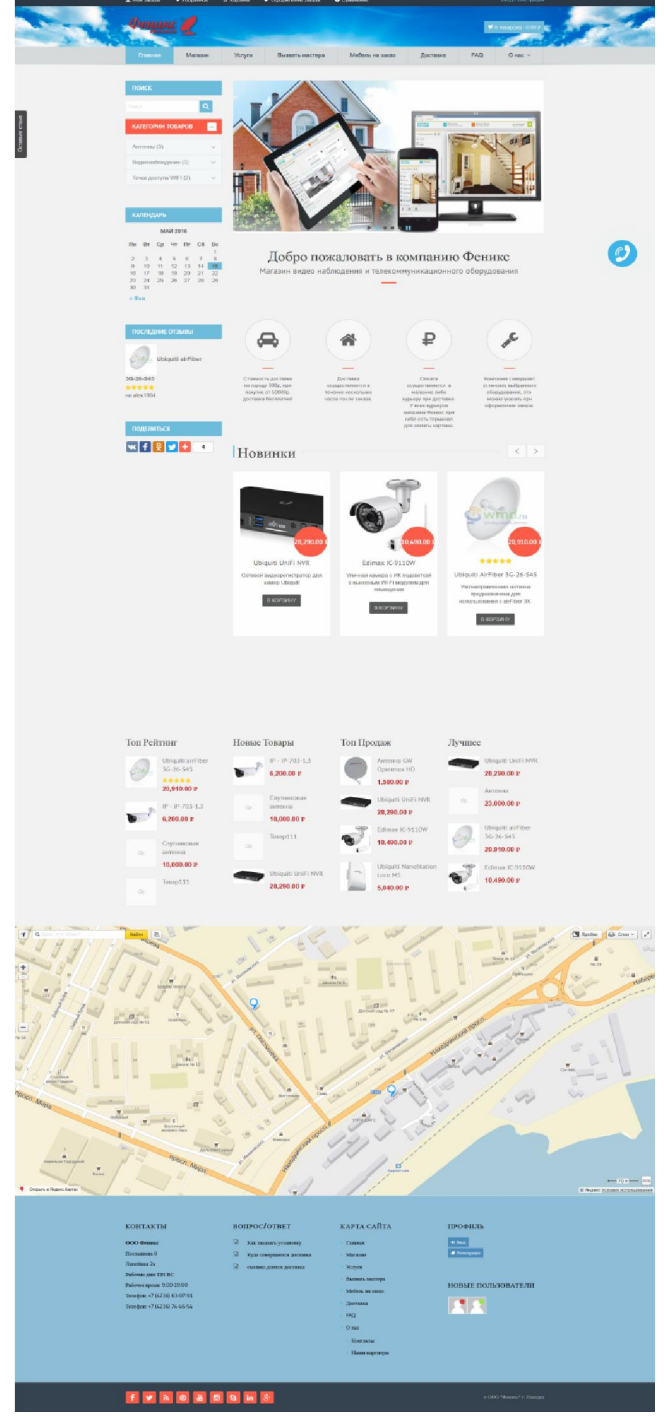

Рисунок 2 – Внешний вид разработанного сайта

Для выбора товара на сайте можно перейти на страницу «Магазин». При переходе на страницу «Магазин» можно увидеть полный список товара. С помощью левой навигации можно отсортировать товары по категориям и по стоимости.

На рис. 3 изображена страница магазин, содержащая полный список предоставляемых товаров.

### Постулат. 2016. №6 ISSN 2414-4487

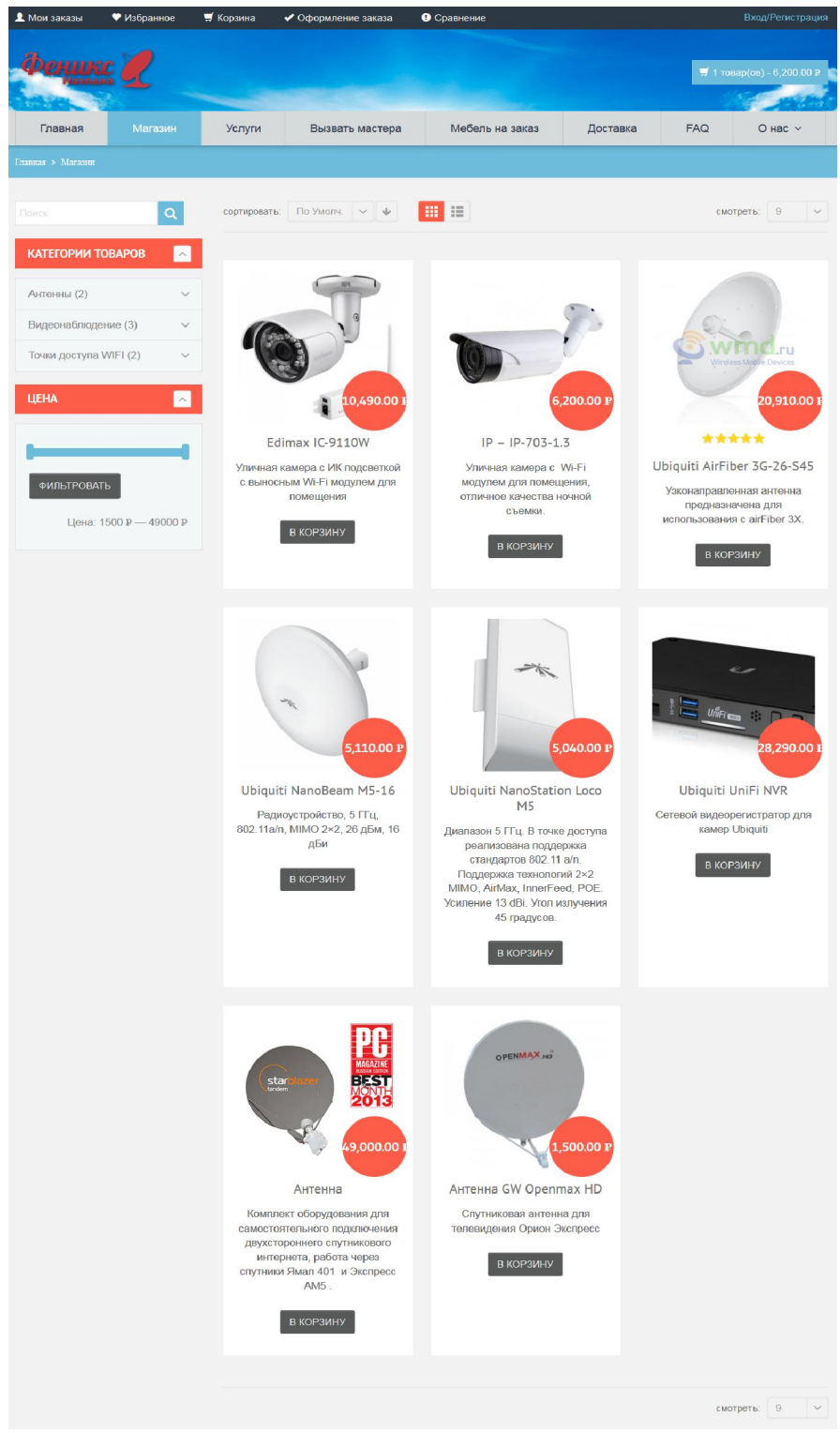

Рисунок 4 – Страница ассортимента оборудования

При клике на товар открывается его полное описание. Для полного описания товара используется 5 вкладок. Вкладка «Описание» содержит полное описание товара, что позволяет клиенту ознакомиться с выбранным товаром перед его покупкой. Вкладка «Дополнительная информация» содержит характеристику выбранного товара, что позволяет клиенту подобрать товар по нужным ему критериям. Вкладка «Отзывы» отображает отзывы о товаре оставленные клиентами, что позволяет оценить товар и

помочь другим людям в выборе. Вкладка «Файлы» содержит документацию товара, а так же драйвера для самостоятельной настройки оборудования. Вкладка «Настройка» содержит видео по настройке выбранного оборудования, что позволит клиенту без труда самостоятельно настроить оборудования. На рисунке 5 изображена страница описания товара.

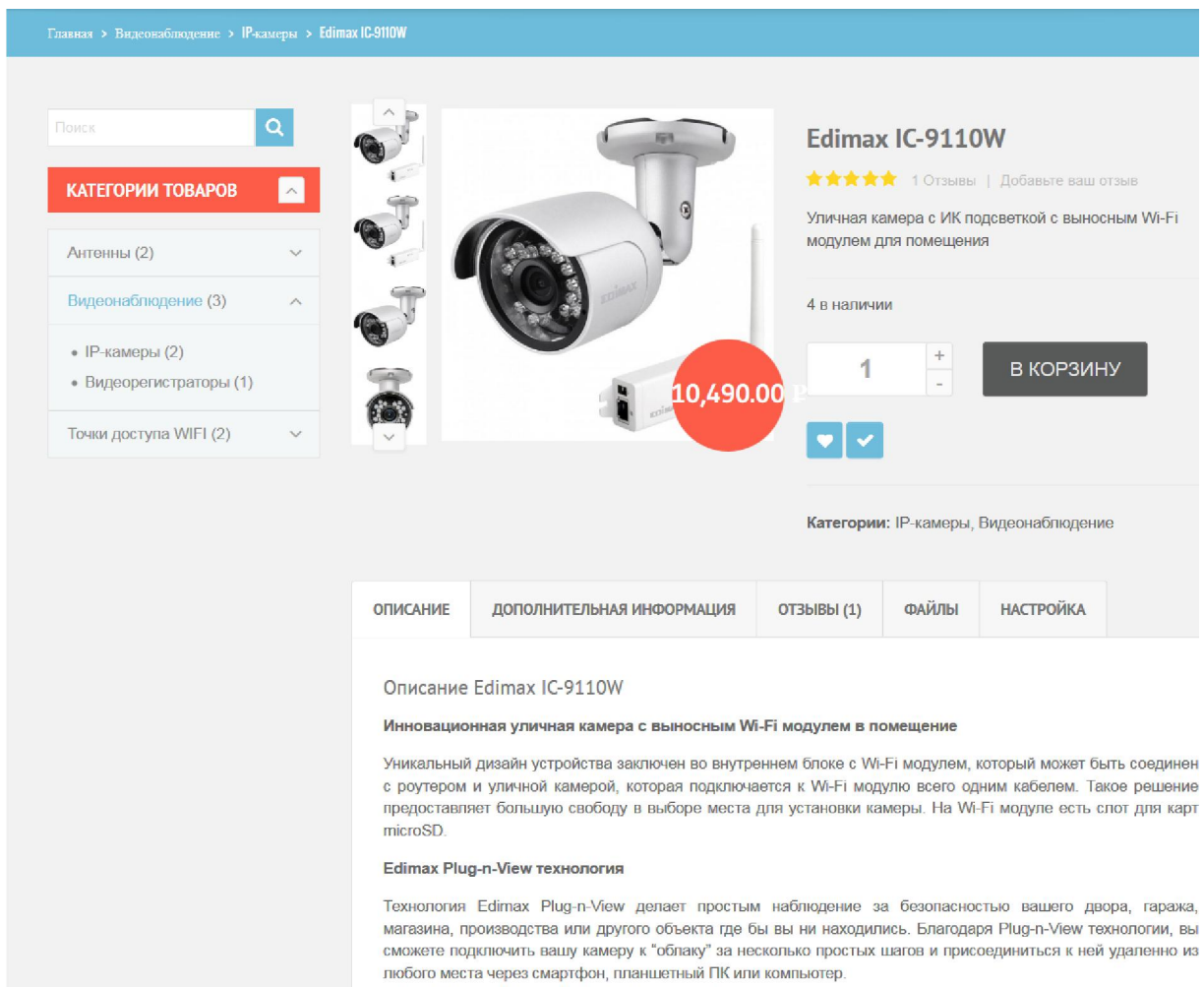

Рисунок 5 - Страница описания товара

После выбора товара, требуется зайти на страницу «Оформления заказа», что позволит оформить заказ. [5]. На данной странице была внедрена Yandex карта, что позволит клиенту визуально увидеть расположения магазина для более удобного поиска магазина. Что бы совершить заказ требуется указать полную информацию о клиенте, выбрать способ доставки и способ наличного расчета, а так же если требуется установка данного оборудования, следует отметить «галочкой» пункт о согласии. При выборе доставки либо самовывоза, на карте показывается расположение магазина, что бы клиенту было удобнее найти магазин. После ввода полной информации, при нажатие кнопки «Разместить заказ», оставляется заявка клиентом, после чего сотрудники магазина свяжутся с клиентом в ближайшее время. На рисунке 6, изображена страница оформления заказа.

### Постулат. 2016. №6 ISSN 2414-4487

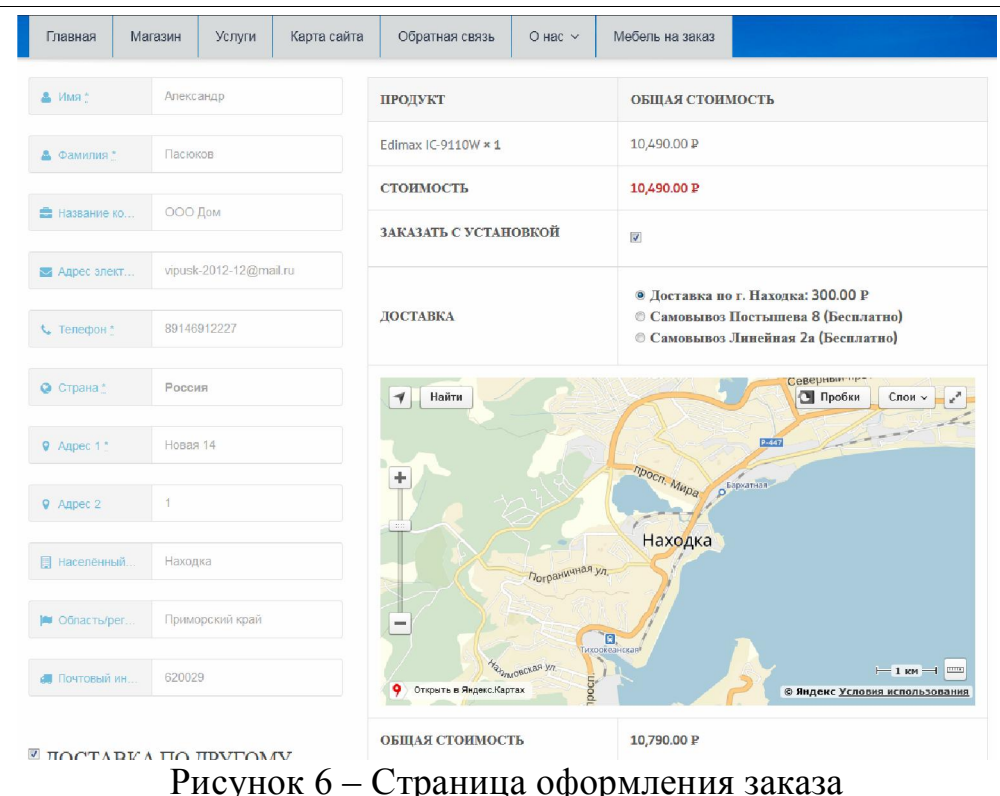

Если требуется вызвать мастера для оценки точной стоимости работ, то нужно воспользоваться формой бронирования услуги, для этого требуется указать категорию работы, населенный пункт, на следующих вкладках выбрать время и дату прибытия мастера для оценки, ввести номер телефона и адрес. На рисунке 7 – изображена страница вызова мастера.

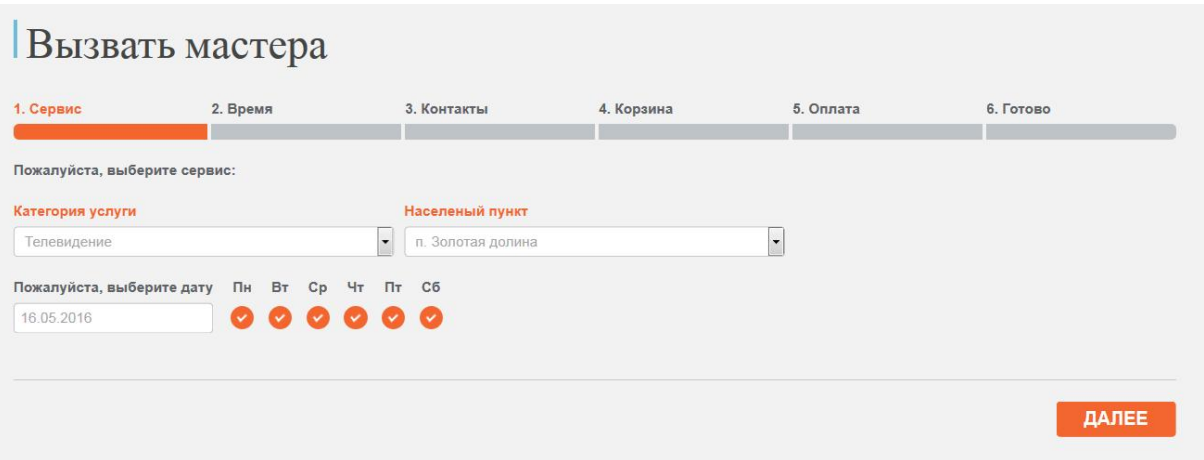

Рисунок 7 - Страница вызова мастера

Если у клиента есть, какие либо вопросы, то с помощью кнопки в правом нижнем углу экрана можно заказать звонок. После нажатия, справа появляется окно для ввода номера телефона. После чего через несколько минут с клиентом свяжется менеджер и проконсультирует по любому вопросу. Так же можно написать в магазин на почту, даже оставить сообщение вконтакте.

На рис. 8, изображено окно для заказа обратного звонка.

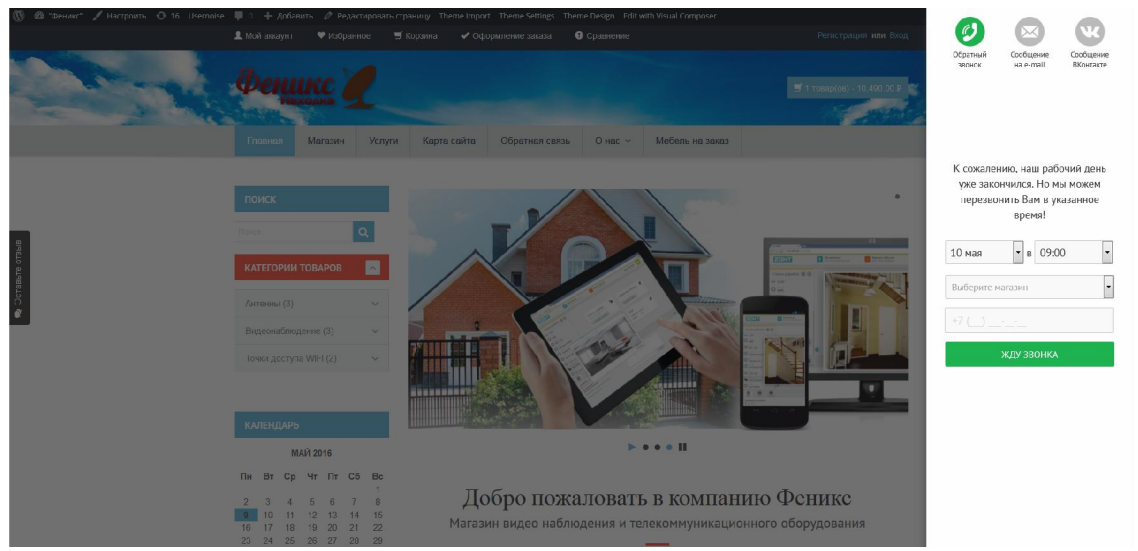

Рисунок 8 – Страница обратного звонка

Таким образом, в ходе работы был разработан и установлен на хостинг сайт компании ООО «Феникс» [6], который позволяет автоматизировать учет товаров и услуг компании, сократить время обработку заявок сотрудником с 20 минут до 2, т.е. поднять производительность ровно в 10 раз. Кроме того, облегчает выбор оборудования клиентами, что привлечет еще больше новой клиентуры.

#### Библиографический список

- 1. Цели внедрения информационных технологий. URL: http://studopedia.ru/3\_64937\_tseli-vnedreniya-informatsionnih-tehnologiy.html (дата обращения: 20.05.2016)
- 2. Основа создания баз данных. URL: http://dmitriydenisov.com/phpmysql/php-basics/database.html (дата обращения: 20.05.2016)
- 3. Моделирование баз данных при помощи Erwin. URL: http://www.interface.ru/fset.asp?Url=/logworks/erwin40.htm (дата обращения: 20.05.2016)
- 4. Русская документация по WordPress. URL: https://truemisha.ru/wordpresscodex (дата обращения: 20.05.2016)
- 5. Создание Yandex карты для сайта. URL: https://tech.yandex.ru/maps/ (дата обращения: 20.05.2016)
- 6. Установка хостинга. URL: https://my.ihc.ru/hostingProduct/index (дата обращения: 20.05.2016)
- 7. Смирнова Г.Н., Сорокин А.А., Тельнов Ю.Ф. Проектирование экономических информационных систем. М.: Финансы и статистика, 2003. 512 с.
- 8. Коваленко В.В. Проектирование информационных систем. М.: Форум, 2012. 320 с.
- 9. Баженов Р.И., Семёнова Д.М. О разработке информационной системы учета деятельности членов общественной молодежной палаты // Современные научные исследования и инновации. 2014. № 6-1 (38). С. 26.
- 10.Баженов Р.И., Глухова А.А. Разработка информационной системы учета заказов в компьютерной мастерской // Современные научные исследования и инновации. 2014. № 6-1 (38). С. 30.
- 11.Баженов Р.И., Кривошеева О.Н. Разработка автоматизированной информационной системы для учета деятельности по обслуживанию и ремонту пожарных и охранных комплексов //Современная техника и технологии. 2014. № 6 (34). С. 11.
- 12.Лаврушина Е.Г., Журавлёв Н.А. Организация информационнологистической системы управления в промышленном птицеводстве // Сборник научных трудов Sworld. 2012. Т. 31. № 4. С. 21-26.
- 13.Баркова Л.А., Лаврушина Е.Г. Обоснование для разработки webпредставительства риэлторского агентства // Современные научные исследования и инновации. 2014. Т.1. №6. С. 42.
- 14.Кийкова Е.В. Совершенствование деятельности обеспечивающих подсистем вуза на базе информационных технологий // Сборник научных трудов Sworld. 2012. Т. 31. № 4. С. 29-32.
- 15.Шелестов Е.А., Кийкова Е.В. Разработка web-представительства филиала «распределительные сети» ОАО «Cахалинэнерго» // Современные научные исследования и инновации. 2014. № 7 (39). С. 87-93.
- 16.Глаголев В.А., Баженов Р.И. Реализация баз данных для оценки и прогноза пожарной опасности растительности // Интернет-журнал Науковедение. 2015. Т. 7. № 4 (29). С. 67.
- 17.Глаголев В.А. Создание баз данных для оценки и прогноза пожарной опасности растительности по природно-антропогенным условиям // Региональные проблемы. 2014. Т. 17. № 2. С. 78-82.
- 18.Глаголев В.А., Соболь К.А. Разработка автоматизированной информационной системы учета пожаров и их ликвидации // Современная техника и технологии. 2014. № 6 (34). С. 12.
- 19.Богоявленский Ю.А., Колосов А.С. Организация и автоматизированная поддержка объектной базы данных графа икт-инфраструктуры поставщика услуг Интернета // Научно-технические ведомости Санкт-Петербургского государственного политехнического университета. Информатика. Телекоммуникации. Управление. 2011. Т. 3. № 126. С. 27- 36.
- 20.Свентицкий Е.И., Иванова Н.А. Интерактивные решения для online создания форм и баз данных // Новое слово в науке: перспективы развития. 2014. № 2 (2). С. 185-187.
- 21.Чуйко О.И., Белозерова С.И. Разработка информационной системы учета успеваемости студентов на основе облачных технологий // Интернетжурнал Науковедение. 2015. Т. 7. № 5. С. 239.